# **django-fluent-dashboard Documentation**

*Release 0.3.0dev*

**Diederik van der Boor**

January 06, 2017

#### Contents

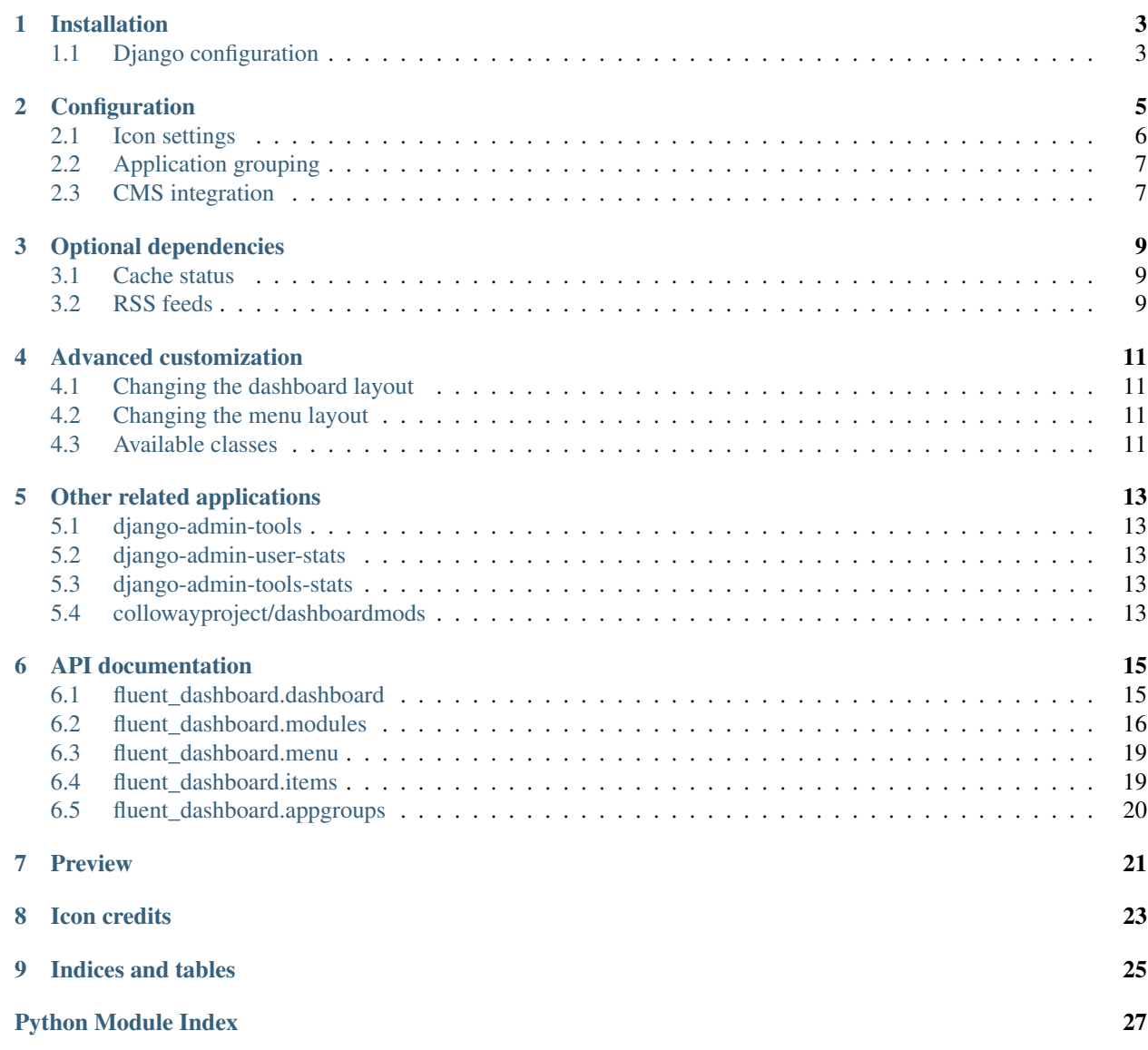

The fluent\_dashboard module offers a custom admin dashboard, built on top of [django-admin-tools](https://bitbucket.org/izi/django-admin-tools/wiki/Home) [\(docs\)](http://django-admin-tools.readthedocs.org/).

The *django-admin-tools* provides a default mechanism to replace the standard Django admin homepage with a widget based dashboard. The fluent\_dashboard module extends this, by providing additional widgets (called "modules") such as:

- a "icon list" module for the admin homepage.
- a "welcome" module for the admin homepage.
- a configurable module layout for the admin homepage, through settings.py.
- a "return to site" link.

Contents:

# **Installation**

<span id="page-6-0"></span>This package can be installed using pip:

pip install django-fluent-dashboard

This should automatically install *django-admin-tools* 0.4.1 as well. The 0.4.1 release is required to use Django 1.3.

# <span id="page-6-1"></span>**1.1 Django configuration**

To enable the dashboard in Django, both the *fluent\_dashboard* and the *admin\_tools* modules have to be added to settings.py:

```
INSTALLED_APPS += (
   'fluent_dashboard',
    'admin_tools', # for staticfiles in Django 1.3
    'admin tools.theming',
    'admin_tools.menu',
    'admin_tools.dashboard',
    'django.contrib.admin',
)
```
Note: The admin\_tools.theming and admin\_tools.menu applications are optional.

Next, the *django-admin-tools* can be configured to use the fluent\_dashboard instead, by using:

```
ADMIN_TOOLS_INDEX_DASHBOARD = 'fluent_dashboard.dashboard.FluentIndexDashboard'
ADMIN_TOOLS_APP_INDEX_DASHBOARD = 'fluent_dashboard.dashboard.FluentAppIndexDashboard'
ADMIN_TOOLS_MENU = 'fluent_dashboard.menu.FluentMenu'
```
That's all! The Django admin dashboard should open now with the dashboard, configured with sane defaults. Next:

• The application groups and icons can be customized with additional [configuration.](#page-8-0)

• The Memcache and Varnish statistics can also be displayed by configuring some [optional dependencies.](#page-12-0)

# **Configuration**

<span id="page-8-0"></span>A quick overvivew of the available settings:

```
from django.utils.translation import ugettext_lazy as _
# Icon settings
FLUENT_DASHBOARD_ICON_THEME = 'oxygen'
FLUENT_DASHBOARD_APP_ICONS = {
    'cms/page': 'internet-web-browser.png',
    'auth/user': 'system-users.png',
   'auth/group': 'resource-group.png',
    'sites/site': 'applications-internet.png',
    'google_analytics/analytics': 'view-statistics.png',
    'registration/registrationprofile': 'list-add-user.png'
    # ...
}
FLUENT_DASHBOARD_DEFAULT_ICON = 'unknown.png'
# Application grouping:
FLUENT_DASHBOARD_APP_GROUPS = (
    (_('CMS'), {
        'models': (
            "\starcms*\cdot*',
            'fiber.*',
        ),
        'module': 'CmsAppIconList',
        'collapsible': False,
    }),
    (_('Interactivity'), {
        'models': (
            'django.contrib.comments.*',
            'form_designer.*'
            'threadedcomments.*',
            'zinnia.*',
        ),
    }),
    (_('Administration'), {
        'models': (
```

```
'django.contrib.auth.*',
            'django.contrib.sites.*',
            'google_analytics.*',
            'registration.*',
        ),
    }),
    (_('Applications'), {
        'models': ('*',),
        'module': 'AppList',
        'collapsible': True,
    }),
)
# CMS integration:
FLUENT_DASHBOARD_CMS_PAGE_MODEL = ('cms', 'page')
FLUENT_DASHBOARD_CMS_APP_NAMES = (
    '*cms*', # wildcard match; DjangoCMS, FeinCMS
    'fiber', # Django-Fiber
)
FLUENT_DASHBOARD_CMS_MODEL_ORDER = {
   'page': 1,
    'object': 2,
   'layout': 3,
    'content': 4,
    'file': 5,
    'site': 99
}
```
The icon names/paths are parsed in the following way:

- When the icon is an absolute URL, it is used as-is.
- When the icon contains a slash, it is relative from the STATIC URL.
- When the icon has no slashes, it's relative to the theme url folder (typically *STATIC\_URL*/ecms\_dashboard/*themename*/),

# <span id="page-9-0"></span>**2.1 Icon settings**

### <span id="page-9-2"></span>**2.1.1 FLUENT\_DASHBOARD\_ICON\_THEME**

The icon theme defines which folder is used to find the icons. This allows to easily switch between icon sets without having to update all settings. The current theme is "Oxygen", which is freely available from KDE. You may use the icons under the [LGPL 3 license.](http://www.gnu.org/licenses/lgpl-3.0.html)

### <span id="page-9-1"></span>**2.1.2 FLUENT\_DASHBOARD\_APP\_ICONS**

A dictionary of the *app/model*, and the associated icon. For a few commonly know applications, icons are already provided. Any key defined in settings.py overrides the default.

### **2.1.3 FLUENT\_DASHBOARD\_DEFAULT\_ICON**

In case a suitable icon is not found, this icon is used.

# <span id="page-10-0"></span>**2.2 Application grouping**

### <span id="page-10-2"></span>**2.2.1 FLUENT\_DASHBOARD\_APP\_GROUPS**

The application groups to display at the dashboard. Each tuple has a title, and dictionary which can have the following fields:

- models: which models should be included. Simple pattern based filtering is provided by finmatch().
- collapsible: whether the group can be collapsed to a single line. Default is False for all elements to reduce clutter.
- module: which dashboard module can be used. Possible values are:
- AppList (the default from *django-admin-tools*).
- [AppIconList](#page-19-1)
- [CmsAppIconList](#page-20-0)
- any other class, specified as full module. ClassName syntax.

By default, there is a section for "CMS", "Interactivity" and "Administration" filled with known Django applications.

The  $\star$  selector without any application name, is special: it matches all applications which are not placed in any other groups.

# <span id="page-10-1"></span>**2.3 CMS integration**

### <span id="page-10-3"></span>**2.3.1 FLUENT\_DASHBOARD\_CMS\_PAGE\_MODEL**

The model used to display a link to the CMS pages. The value is a tuple of *application name*, and *model name*. This is used in the welcome text of the [PersonalModule](#page-20-1). For some known CMS applications, this value is already set to a sane default.

### **2.3.2 FLUENT\_DASHBOARD\_CMS\_APP\_NAMES**

A list of patterns to define which applications should be considered as "CMS" applications. These applications are sorted on top in the [CmsAppIconList](#page-20-0) and [CmsModelList](#page-22-2) classes. The default FLUENT\_DASHBOARD\_APP\_GROUPS also uses this setting to fill the "CMS" category.

### **2.3.3 FLUENT\_DASHBOARD\_CMS\_MODEL\_ORDER**

A dictionary of *modelname*: *ordering* items, to sort the models of CMS applications in a custom order. This can be used for example, to display the pages model first, and the files/images models next.

# **Optional dependencies**

<span id="page-12-0"></span>The installation of *django-fluent-dasbboard* can be extended with a few modules.

# <span id="page-12-1"></span>**3.1 Cache status**

When the *[collowayproject/dashboardmods](#page-16-4)* package is installed and configured, the dashboard uses it to display Memcache and Varnish statistics for superusers.

First install the package:

pip install dashboardmods

An example configurtion looks like:

```
INSTALLED_APPS += (
    'dashboardmods',
)
# Example Memcache configuration:
CACHES = {'default': {
        'BACKEND': 'django.core.cache.backends.memcached.MemcachedCache',
        'KEY_PREFIX': 'mysite.production',
        'LOCATION': '127.0.0.1:11211',
        'TIMEOUT': 24*3600,
    },
}
# Optional, example Varnish configuration:
VARNISH_MANAGEMENT_ADDRS = ('127.0.0.1:6082',)
```
When a cache is not configured, it will simply not be displayed by the [CacheStatusGroup](#page-21-0) module.

# <span id="page-12-2"></span>**3.2 RSS feeds**

The RSS feeds configured by the *[collowayproject/dashboardmods](#page-16-4)* package will also be displayed at the dashboard. This requires the *feedparser* module. Install it using:

pip install feedparser

# **Advanced customization**

<span id="page-14-0"></span>For advanced dashboard or menu layouts beyond the normal [settings,](#page-8-0) the classes provided by this package (and additionally *django-admin-tools*) can be overwritten.

# <span id="page-14-1"></span>**4.1 Changing the dashboard layout**

To change the widget layout, extend the [FluentIndexDashboard](#page-18-2) class and create the new module layout in the \_\_init\_\_() or init\_with\_context() function.

The custom dashboard class can be loaded by referencing them in either one of these settings:

- ADMIN\_TOOLS\_INDEX\_DASHBOARD
- ADMIN\_TOOLS\_APP\_INDEX\_DASHBOARD

Any existing classes from the fluent\_dashboard.modules package could be reused off course.

#### See also:

When customizing the dashboard module layout, dont forget to look at the [django-admin-tools](http://django-admin-tools.readthedocs.org/) package and *[other](#page-16-0) [applications](#page-16-0)* for additional modules to use. These packages have modules for RSS feeds, Varnish/Memcache status, and even tabbing/grouping items.

# <span id="page-14-2"></span>**4.2 Changing the menu layout**

The menu layout can be changed by extending the [FluentMenu](#page-22-3) class, and overwriting the [init\\_with\\_context\(\)](#page-22-4) function.

The custom menu class can be loaded by referencing it in the setting:

• ADMIN\_TOOLS\_MENU

### <span id="page-14-3"></span>**4.3 Available classes**

The *fluent\_dashboard* app provides the following classes, which are suitable for overwriting them:

fluent dashboard.dashboard: the custom dashboard classes:

- [FluentIndexDashboard](#page-18-2): the dashboard for the homepage.
- [FluentAppIndexDashboard](#page-19-2): the dashboard for the application index page.

fluent dashboard.items: menu icons

- [CmsModelList](#page-22-2): a model list, with strong bias of sorting CMS applications on top.
- [ReturnToSiteItem](#page-22-5): a custom MenuItem class, with the "Return to site" link.

[fluent\\_dashboard.menu](#page-22-0): the menu classes.

• [FluentMenu](#page-22-3): a custom Menu implementation, which honors the FLUENT\_DASHBOARD\_APP\_GROUPS setting, and adds the [ReturnToSiteItem](#page-22-5).

[fluent\\_dashboard.modules](#page-19-0): custom widgets (called "modules") to display at the dashboard.

- [AppIconList](#page-19-1): an AppList implementation that displays the models as icons.
- [CmsAppIconList](#page-20-0): an [AppIconList](#page-19-1) variation with a strong bios towards sorting CMS applications on top.
- [PersonalModule](#page-20-1): a personal welcome text.
- [CacheStatusGroup](#page-21-0): the statistics of Memcache and Varnish.

# **Other related applications**

<span id="page-16-0"></span>The following packages provide additional modules, which can be displayed at the dashboard:

# <span id="page-16-1"></span>**5.1 django-admin-tools**

Invaluable to forget, the *django-admin-tools* package also provides modules for:

- A bookmarks menu
- RSS feed module
- Tab grouping module
- Link list module

Website: <https://bitbucket.org/izi/django-admin-tools/>

# <span id="page-16-2"></span>**5.2 django-admin-user-stats**

The *django-admin-user-stats* package adds graphs to the dashboard, to see the number of registered users in the last month.

Website: <https://github.com/kmike/django-admin-user-stats>

# <span id="page-16-3"></span>**5.3 django-admin-tools-stats**

Derived from *django-admin-user-stats*, this package adds configurable graphs for any model type. Different model data can be hooked in, for example, new user registrations, number of votes last month, etc..

• Website: <https://github.com/Star2Billing/django-admin-tools-stats>

# <span id="page-16-4"></span>**5.4 collowayproject/dashboardmods**

Initiated by the The Washington Times, this package adds status modules to the admin dashboard for:

- Varnish
- Memcached

When the dashboardmods package is installed, and added to the INSTALLED\_APPS, the [FluentIndexDashboard](#page-18-2) and [CacheStatusGroup](#page-21-0) classed will automatically pick it up to display the cache status.

Website: <https://github.com/callowayproject/dashboardmods>

### **API documentation**

<span id="page-18-4"></span><span id="page-18-0"></span>Contents:

# <span id="page-18-1"></span>**6.1 fluent\_dashboard.dashboard**

Custom dashboards for Django applications.

This package defines the following classes:

- [FluentIndexDashboard](#page-18-2)
- [FluentAppIndexDashboard](#page-19-2)

These classes need to be linked in settings.py to be loaded by *django-admin-tools*. Off course, you can also extend the classes, and use those names in the settings instead.

#### **6.1.1 The FluentIndexDashboard class**

<span id="page-18-2"></span>class fluent\_dashboard.dashboard.**FluentIndexDashboard**(*\*\*kwargs*)

A custom home screen for the Django admin interface.

It displays the application groups based on with *[FLUENT\\_DASHBOARD\\_APP\\_GROUPS](#page-10-2)* setting. To activate the dashboard add the following to your settings.py:

ADMIN\_TOOLS\_INDEX\_DASHBOARD = 'fluent\_dashboard.dashboard.FluentIndexDashboard'

The dashboard modules are instantiated by the following functions, which can be overwritten:

```
•get_personal_module()
•get_application_modules()
•get_recent_actions_module()
•get_rss_modules()
•get_cache_status_modules()
```
To have a menu which is consistent with the application groups displayed by this module, use the  $FluentMenu$ class to render the *admin\_tools* menu.

When overwriting this class, the elements can either be added in the \_\_init () method, or the init\_with\_context() method. For more information, see the *django-admin-tools* documentation.

```
get_application_modules()
```
<span id="page-19-7"></span>Instantiate all application modules (i.e. AppList, [AppIconList](#page-19-1) and [CmsAppIconList](#page-20-0)) for use in the dashboard.

```
get_cache_status_modules(request)
```
Instantiate the [CacheStatusGroup](#page-21-0) module for use in the dashboard.

This module displays the status of Varnish and Memcache, if the *[collowayproject/dashboardmods](#page-16-4)* package is installed and the caches are configured. By default, these modules are only shown for the superuser.

```
get_personal_module()
```
Instantiate the [PersonalModule](#page-20-1) for use in the dashboard.

```
get_recent_actions_module()
```
Instantiate the RecentActions module for use in the dashboard.

```
get_rss_modules()
```
Instantiate the RSS modules for use in the dashboard. This module displays the RSS feeds of the *[col](#page-16-4)[lowayproject/dashboardmods](#page-16-4)* package, if it is installed, and configured.

#### **6.1.2 The FluentAppIndexDashboard class**

```
class fluent_dashboard.dashboard.FluentAppIndexDashboard(app_title, models,
```
A custom application index page for the Django admin interface.

This dashboard is displayed when one specific application is opened via the breadcrumb. It displays the models and recent actions of the specific application. To activate the dashboards add the following to your settings.py:

ADMIN\_TOOLS\_APP\_INDEX\_DASHBOARD = 'fluent\_dashboard.dashboard.FluentAppIndexDashboard'

*\*\*kwargs*)

```
get_model_list_module()
```
Instantiate a standard ModelList class to display the models of this application.

```
get_recent_actions_module()
```
Instantiate the RecentActions module for use in the appliation index page.

# <span id="page-19-0"></span>**6.2 fluent\_dashboard.modules**

Custom modules for the admin dashboard.

This package adds the following classes:

- [AppIconList](#page-19-1)
- [CmsAppIconList](#page-20-0)
- [PersonalModule](#page-20-1)
- [CacheStatusGroup](#page-21-0)

#### **6.2.1 The AppIconList class**

<span id="page-19-1"></span>class fluent\_dashboard.modules.**AppIconList**(*title=None*, *\*\*kwargs*) The list of applications, icon style.

<span id="page-20-2"></span>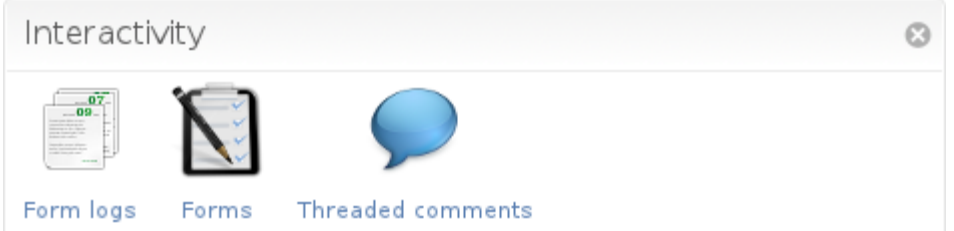

It uses the FLUENT\_DASHBOARD\_APP\_ICONS setting to find application icons.

- **get\_icon\_for\_model**(*app\_name*, *model\_name*, *default=None*) Return the icon for the given model. It reads the *[FLUENT\\_DASHBOARD\\_APP\\_ICONS](#page-9-1)* setting.
- **get\_icon\_url**(*icon*)

Replaces the "icon name" with a full usable URL.

•When the icon is an absolute URL, it is used as-is.

•When the icon contains a slash, it is relative from the STATIC\_URL.

•Otherwise, it's relative to the theme url folder.

```
icon_static_root = '/static/'
     The current static root (considered read only)
```

```
icon_theme_root = '/static/fluent_dashboard/oxygen/'
     The current theme folder (considerd read only)
```
**init\_with\_context**(*context*)

Initializes the icon list.

**template** = 'fluent\_dashboard/modules/app\_icon\_list.html' Specify the template to render

#### **6.2.2 The CmsAppIconList class**

<span id="page-20-0"></span>class fluent\_dashboard.modules.**CmsAppIconList**(*title=None*, *\*\*kwargs*) A variation of the [AppIconList](#page-19-1) class with a strong bias towards sorting CMS apps on top.

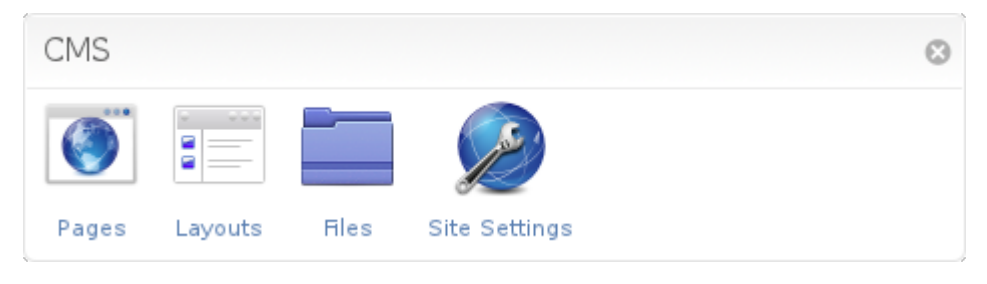

**init\_with\_context**(*context*) Initializes the icon list.

#### **6.2.3 The PersonalModule class**

<span id="page-20-1"></span>class fluent\_dashboard.modules.**PersonalModule**(*title=None*, *\*\*kwargs*) A simple module to display a welcome message.

<span id="page-21-1"></span>Welcome, admin

You can start editing pages using the pages button.

It renders the template fluent\_dashboard/modules/personal.html, unless the template variable is overwritten. The module overrides LinkList, allowing links to be added to the element. The *[FLU-](#page-10-3)[ENT\\_DASHBOARD\\_CMS\\_PAGE\\_MODEL](#page-10-3)* setting is used to display a link to the pages module. If this setting is not defined, a general text will be displayed instead.

```
cms_page_model = None
```
The model to use for the CMS pages link.

```
init_with_context(context)
     Initializes the link list.
```

```
template = 'fluent_dashboard/modules/personal.html'
    Define the template to render
```
**title** = u'Welcome,' Define the title to display

#### **6.2.4 The CacheStatusGroup class**

```
class fluent_dashboard.modules.CacheStatusGroup(title=None, **kwargs)
     Display status modules for Varnish en Memcache, in a Group module.
```
This module is only displayed when the *[collowayproject/dashboardmods](#page-16-4)* package is installed, added to the INSTALLED\_APPS, and the caches are configured and reachable. For more information, see the *[optional](#page-12-1) [dependencies](#page-12-1)* page.

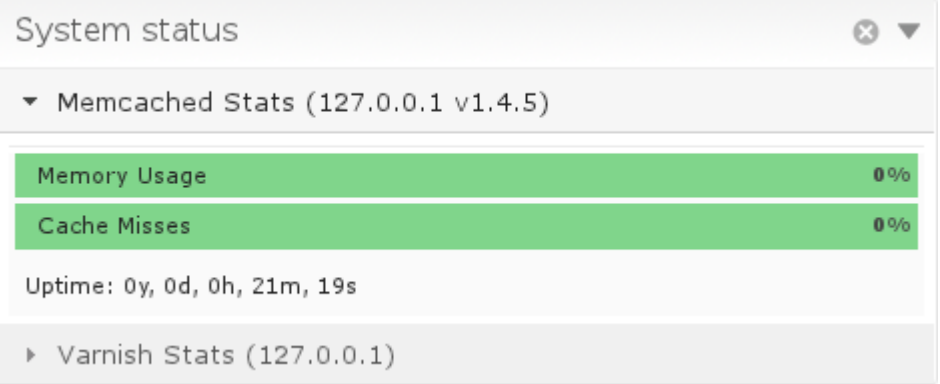

#### **display** = 'accordion'

The default display mode, can be "tabs", "stacked" or "accordion"

```
init_with_context(context)
     Initializes the status list.
```
**title** = u'System status'

The default title

### <span id="page-22-7"></span><span id="page-22-0"></span>**6.3 fluent\_dashboard.menu**

Custom menu for fluent\_dashboard apps.

#### **6.3.1 The FluentMenu class**

```
class fluent_dashboard.menu.FluentMenu(**kwargs)
    Custom Menu for admin site.
```
The top level menu items created by this menu reflect the application groups defined in *[FLU-](#page-10-2)[ENT\\_DASHBOARD\\_APP\\_GROUPS](#page-10-2)*. By using both the Fluent IndexDashboard and this class, the menu and dashboard modules at the admin index page will consistent. The  $ReturnToSiteItem$  is also added at the end of the menu.

To activate the menu add the following to your settings.py:

```
ADMIN_TOOLS_MENU = 'fluent_dashboard.menu.FluentMenu'
```
**init\_with\_context**(*context*) Initialize the menu items.

### <span id="page-22-1"></span>**6.4 fluent\_dashboard.items**

Additional menu items.

#### **6.4.1 The CmsModelList class**

```
class fluent_dashboard.items.CmsModelList(title=None, models=None, exclude=None,
                                            **kwargs)
```
A custom ModelList that displays menu items for each model. It has a strong bias towards sorting CMS apps on top.

**init\_with\_context**(*context*) Initialize the menu.

#### **6.4.2 The ReturnToSiteItem class**

```
class fluent_dashboard.items.ReturnToSiteItem(title=None, url=None, **kwargs)
```
A "Return to site" button for the menu. It redirects the user back to the frontend pages.

By default, it attempts to find the current frontend URL that corresponds with the model that's being edited in the admin 'change' page. If this is not possible, the default URL (/) will be used instead.

The menu item has a custom returntosite CSS class to be distinguishable between the other menu items.

```
get_edited_object(request)
```
Return the object which is currently being edited. Returns None if the match could not be made.

```
get_object_by_natural_key(app_label, model_name, object_id)
     Return a model based on a natural key. This is a utility function for \varphi \in L edited object ().
```
**init\_with\_context**(*context*)

Find the current URL based on the context. It uses get edited object() to find the model, and calls get\_absolute\_url() to get the frontend URL.

```
title = u'Return to site'
     Set the default title
```
 $ur1 = '$ Set the default URL

# <span id="page-23-0"></span>**6.5 fluent\_dashboard.appgroups**

Splitting and organizing applications and models into groups. This module is mostly meant for internal use.

```
fluent_dashboard.appgroups.get_application_groups()
     Return the applications of the system, organized in various groups.
```
These groups are not connected with the application names, but rather with a pattern of applications.

```
fluent_dashboard.appgroups.get_class(import_path)
    Import a class by name.
```

```
fluent_dashboard.appgroups.get_cms_model_order(model_name)
    Return a numeric ordering for a model name.
```

```
fluent_dashboard.appgroups.is_cms_app(app_name)
     Return whether the given application is a CMS app
```
fluent\_dashboard.appgroups.**sort\_cms\_models**(*cms\_models*) Sort a set of CMS-related models in a custom (predefined) order.

# **Preview**

<span id="page-24-0"></span>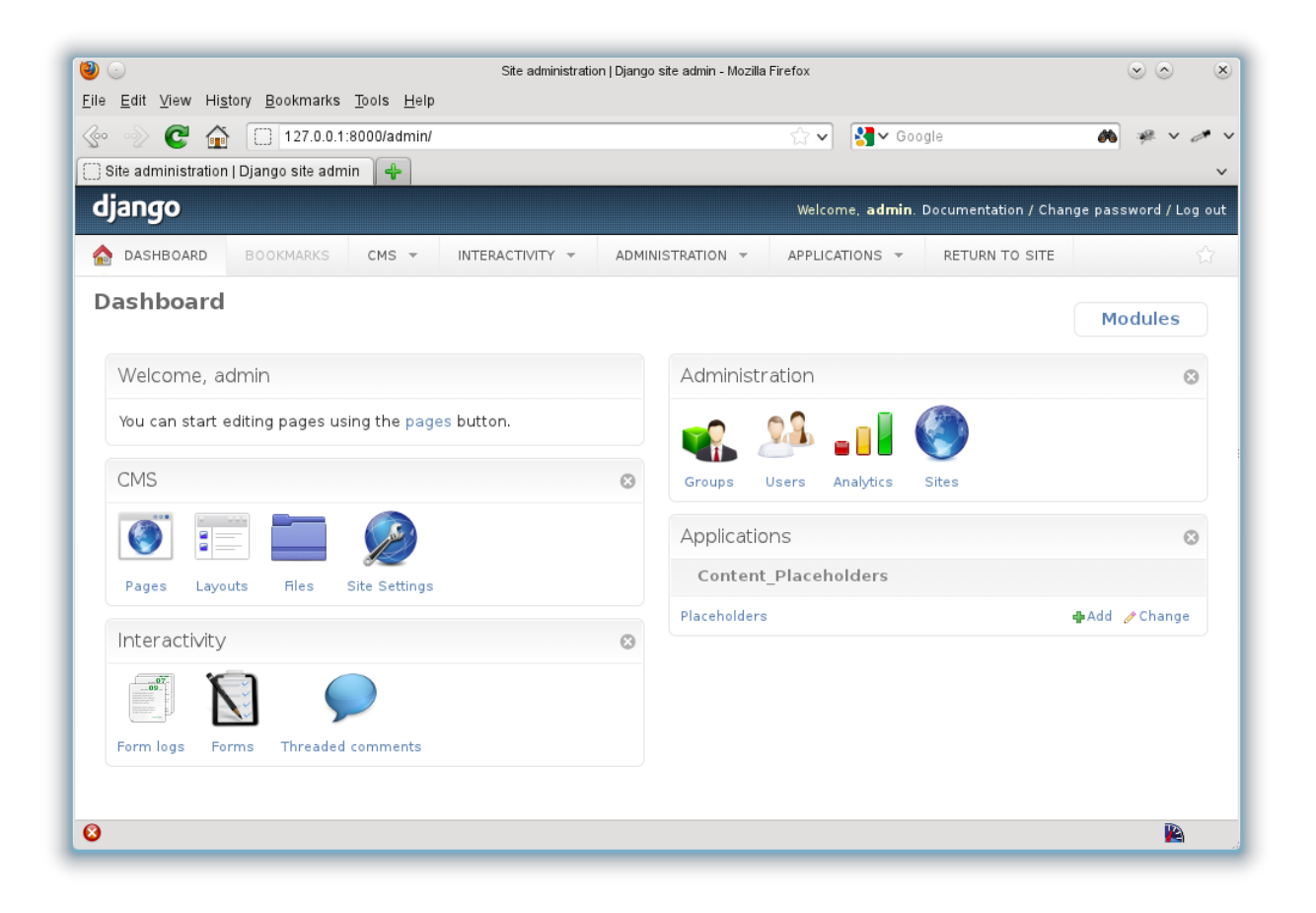

# **Icon credits**

<span id="page-26-0"></span>By default, the dashboard uses the "Oxygen" icon theme, which is freely available from KDE. You may use the icons under the [LGPL 3 license.](http://www.gnu.org/licenses/lgpl-3.0.html) To use a different icon theme (e.g. [Tango\)](http://tango.freedesktop.org/), see the *[FLU-](#page-9-2)[ENT\\_DASHBOARD\\_ICON\\_THEME](#page-9-2)* setting in the *[Configuration](#page-8-0)* section.

For more information about the Oxygen icon theme, see:

- <http://www.oxyen-icons.org/>
- <http://techbase.kde.org/Projects/Oxygen/Licensing>

The Oxygen icon theme can be downloaded from: [http://download.kde.org/download.php?url=stable/4.7.3/src/oxygen](http://download.kde.org/download.php?url=stable/4.7.3/src/oxygen-icons-4.7.3.tar.bz2)[icons-4.7.3.tar.bz2.](http://download.kde.org/download.php?url=stable/4.7.3/src/oxygen-icons-4.7.3.tar.bz2)

**CHAPTER 9**

**Indices and tables**

- <span id="page-28-0"></span>• genindex
- modindex
- search

Python Module Index

<span id="page-30-0"></span>f

fluent\_dashboard.appgroups, [20](#page-23-0) fluent\_dashboard.dashboard, [15](#page-18-1) fluent\_dashboard.items, [19](#page-22-1) fluent\_dashboard.menu, [19](#page-22-0) fluent\_dashboard.modules, [16](#page-19-0)

#### Index

# A

AppIconList (class in fluent\_dashboard.modules), [16](#page-19-7)

### C

CacheStatusGroup (class in fluent\_dashboard.modules), [18](#page-21-1) cms\_page\_model (fluent\_dashboard.modules.PersonalModules. attribute), [18](#page-21-1) CmsAppIconList (class in fluent\_dashboard.modules), [17](#page-20-2)

# D

display (fluent\_dashboard.modules.CacheStatusGroup attribute), [18](#page-21-1)

CmsModelList (class in fluent\_dashboard.items), [19](#page-22-7)

# F

fluent\_dashboard.appgroups (module), [20](#page-23-1) fluent\_dashboard.dashboard (module), [15](#page-18-4) fluent\_dashboard.items (module), [19](#page-22-7) fluent\_dashboard.menu (module), [19](#page-22-7) fluent\_dashboard.modules (module), [16](#page-19-7) FluentAppIndexDashboard (class in flu-ent\_dashboard.dashboard), [16](#page-19-7) FluentIndexDashboard (class in flu-ent\_dashboard.dashboard), [15](#page-18-4) FluentMenu (class in fluent\_dashboard.menu), [19](#page-22-7)

# G

get\_application\_groups() (in module flu-ent\_dashboard.appgroups), [20](#page-23-1) get\_application\_modules() (fluent\_dashboard.dashboard.FluentIndexDashboard init\_with\_context() (flumethod), [15](#page-18-4) get\_cache\_status\_modules() (fluent\_dashboard.dashboard.FluentIndexDashboard init\_with\_context() (flumethod), [16](#page-19-7) get\_class() (in module fluent\_dashboard.appgroups), [20](#page-23-1) get\_cms\_model\_order() (in module fluent\_dashboard.appgroups), [20](#page-23-1) icon\_static\_root (fluent\_dashboard.modules.AppIconList attribute), [17](#page-20-2) icon\_theme\_root (fluent\_dashboard.modules.AppIconList attribute), [17](#page-20-2) ent\_dashboard.items.CmsModelList method), [19](#page-22-7) ent\_dashboard.items.ReturnToSiteItem method), [19](#page-22-7) init\_with\_context() (fluent\_dashboard.menu.FluentMenu method), [19](#page-22-7)

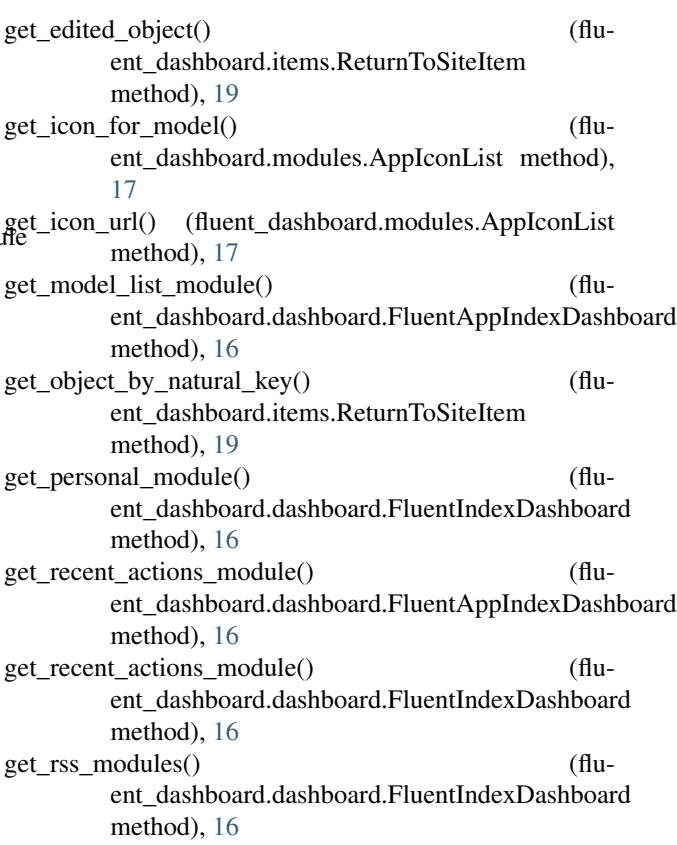

# I

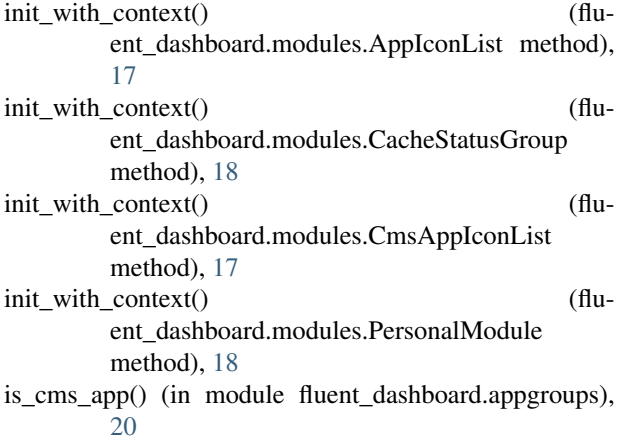

# P

PersonalModule (class in fluent\_dashboard.modules), [17](#page-20-2)

# R

ReturnToSiteItem (class in fluent\_dashboard.items), [19](#page-22-7)

# S

sort\_cms\_models() (in module fluent\_dashboard.appgroups), [20](#page-23-1)

# T

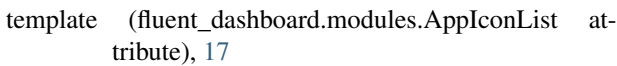

- template (fluent\_dashboard.modules.PersonalModule attribute), [18](#page-21-1)
- title (fluent\_dashboard.items.ReturnToSiteItem attribute), [19](#page-22-7)
- title (fluent\_dashboard.modules.CacheStatusGroup attribute), [18](#page-21-1)
- title (fluent\_dashboard.modules.PersonalModule attribute), [18](#page-21-1)

# $\bigcup$

url (fluent\_dashboard.items.ReturnToSiteItem attribute), [20](#page-23-1)